# <span id="page-0-0"></span>[The MAPS Bibliography](#page-1-0) from XML to PDF

<span id="page-1-0"></span>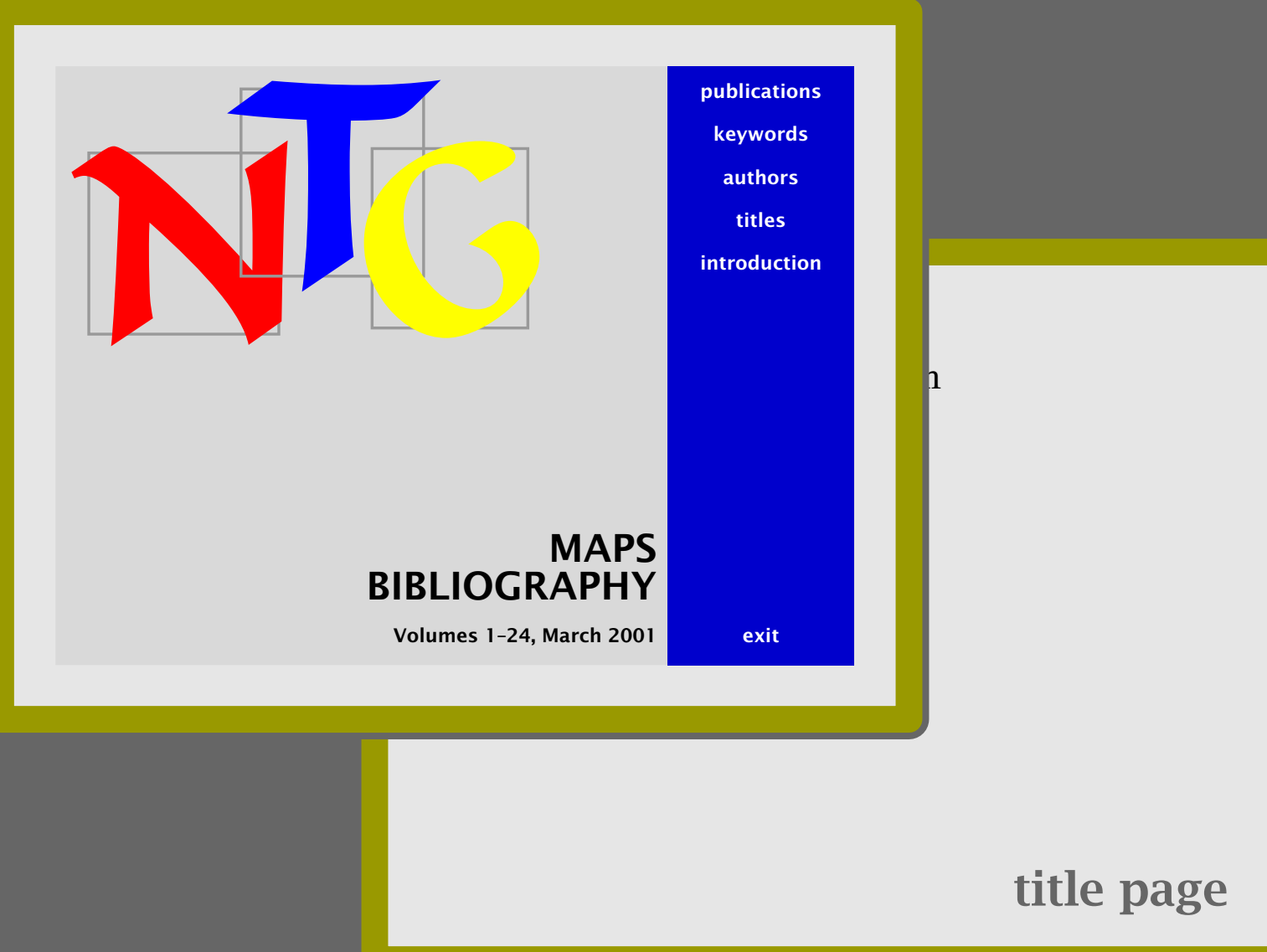

<span id="page-2-0"></span>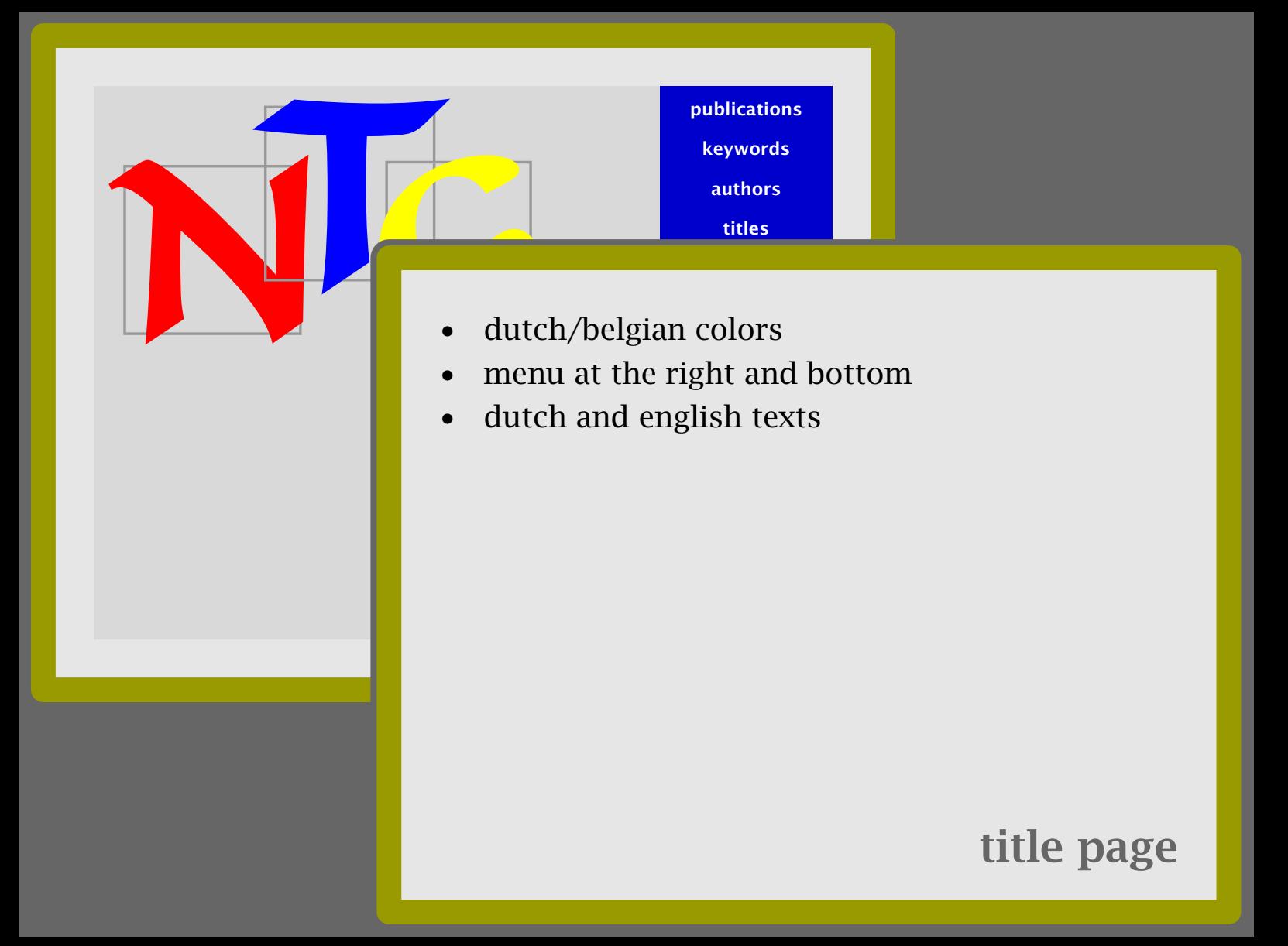

## <span id="page-3-0"></span>The Calculator Demo - Integrating T<sub>F</sub>X, METAPOST, JavaScript and PDF

Due to it's open character, TEX can act as an authoring tool. This article demonstrates that by integrating TEX, METAPOST, JavaScript and PDF, one can build pretty advanced documents. More and more documents will get the characteristics of programs, and TEX will be our main tool for producing them. The example described here can be produced with pdfTEX as well as traditional TEX.

• short abstract • minimal typography • two menu areas publications keywords authors titles introduction previous next search exit view  $\triangleleft$  JavaScript $\triangleright$  $\triangleleft$ PDF $\triangleright$  $\triangleleft$  ConT<sub>F</sub>Xt  $\triangleleft$  pdfT<sub>E</sub>X  $\triangleright$  Hans Hagen -MAPS 20 1998 p 290-296 2 201 kB

**«METAPOST»** 

# [article description](#page-5-0)

## <span id="page-4-0"></span>The Calculator Demo - Integrating TEX, METAPOST, JavaScript and PDF

publications keywords authors titles

Due to it's open character, T<sub>E</sub>X can act as an authoring tool. This article demonstrates that by integrating TEX, METAPOST, JavaScript and PDF, one can build pretty advanced documents. More and more documents will get the characteristics of programs, and T<sub>E</sub>X will be our main tool for producing them. The example described here can be produced with pdfTEX as well as traditional TEX.

**«METAPOST»**  $\triangleleft$  JavaScript $\triangleright$  $\triangleleft$ PDF $\triangleright$  $\overline{\text{4Conf}}$  $\triangleleft$  pdfT<sub>E</sub>X  $\triangleright$ 

- title lines
- short abstract
- minimal typography
- two menu areas

# [article description](#page-5-0)

<span id="page-5-0"></span>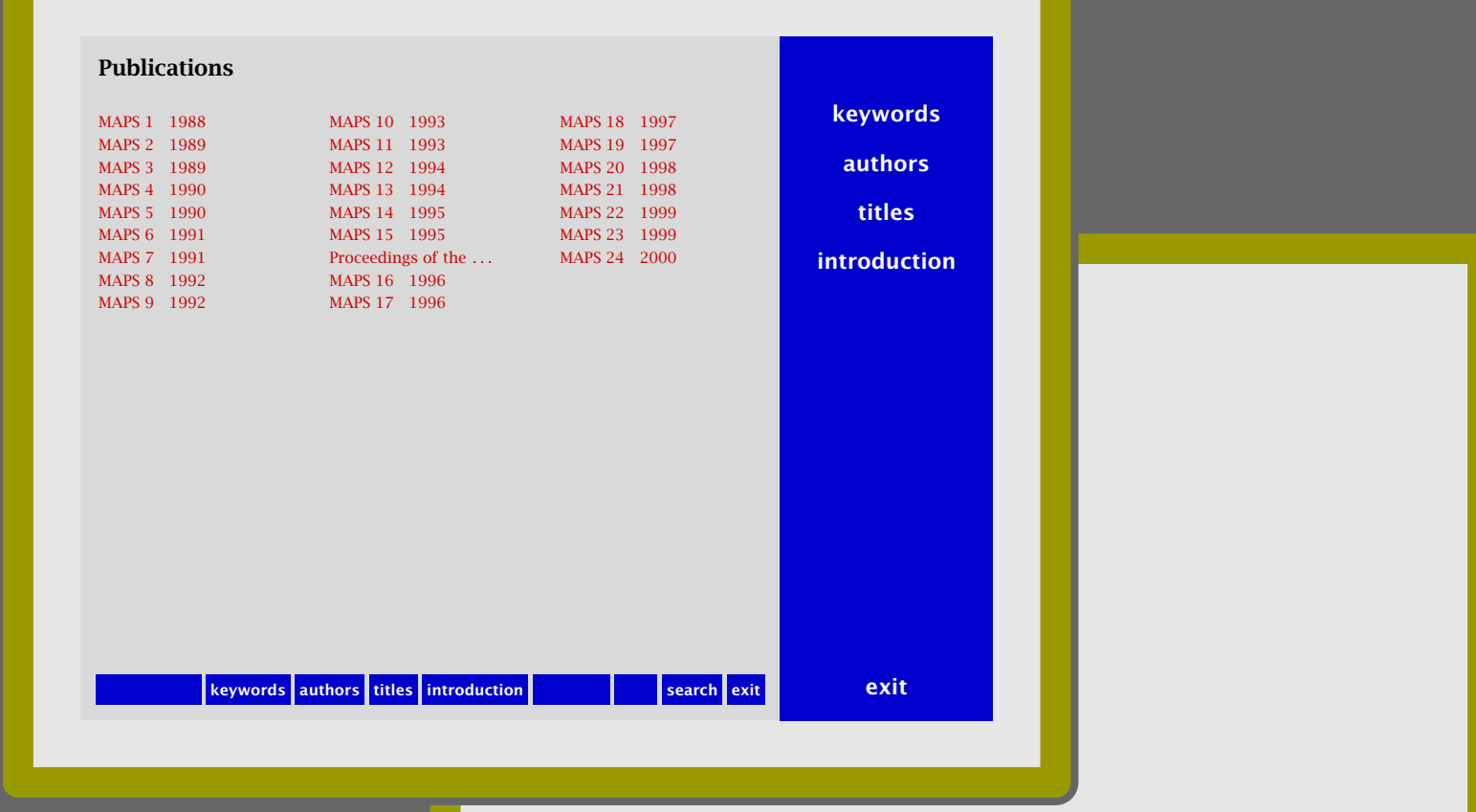

# [main table of contents](#page-7-0)

<span id="page-6-0"></span>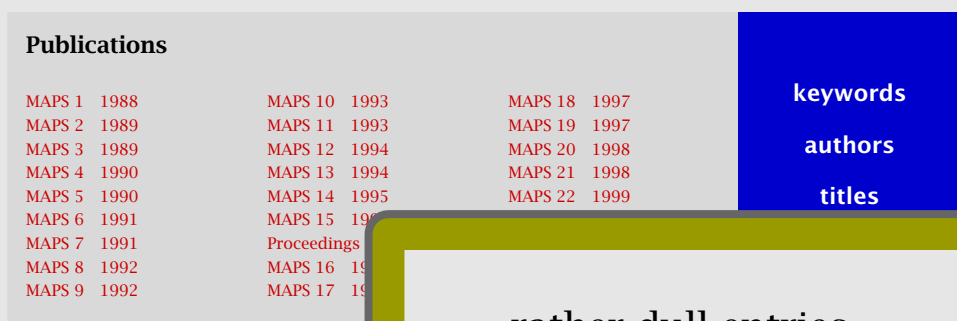

 $\overline{\phantom{a}}$  keywords authors titles

- rather dull entries
- three columns
- [simple right menu](#page-5-0)

# [main table of contents](#page-7-0)

<span id="page-7-0"></span>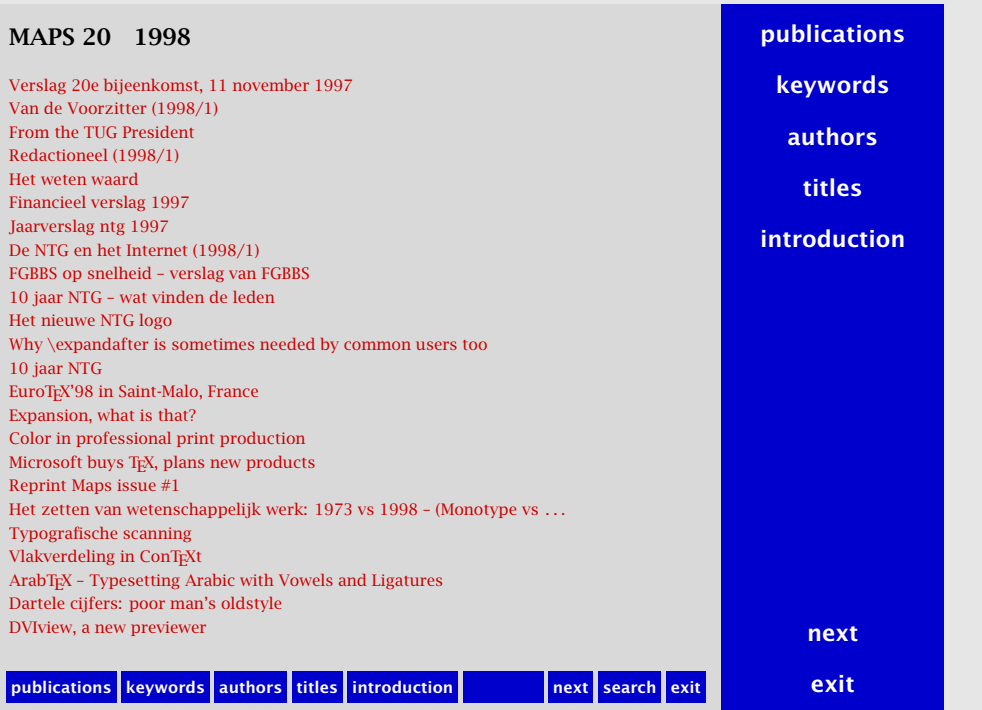

# [volume table of contents](#page-9-0)

#### <span id="page-8-0"></span>MAPS 20 1998

Verslag 20e bijeenkomst, 11 november 1997 Van de Voorzitter (1998/1) From the TUG President Redactioneel (1998/1) Het weten waard Financieel verslag 1997 Jaarverslag ntg 1997 De NTG en het Internet (1998/1) FGBBS op snelheid – verslag van FGBBS 10 jaar NTG – wat vinden de leden Het nieuwe NTG logo Why \expandafter is sometimes needed by  $\mathbf c$ 10 jaar NTG EuroT<sub>E</sub>X'98 in Saint-Malo, France Expansion, what is that? Color in professional print production Microsoft buys T<sub>E</sub>X, plans new products Reprint Maps issue #1 Het zetten van wetenschappelijk werk: 1973 Typografische scanning Vlakverdeling in ConTEXt ArabTEX - Typesetting Arabic with Vowels a Dartele cijfers: poor man's oldstyle DVIview, a new previewer

publications keywords authors titles

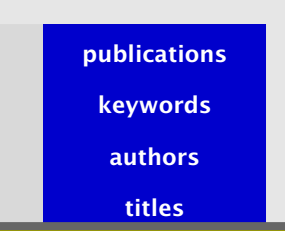

introduction and control to

- local table of contents
- [titles limited in length](#page-7-0)
- simple right menu

# [volume table of contents](#page-9-0)

<span id="page-9-0"></span>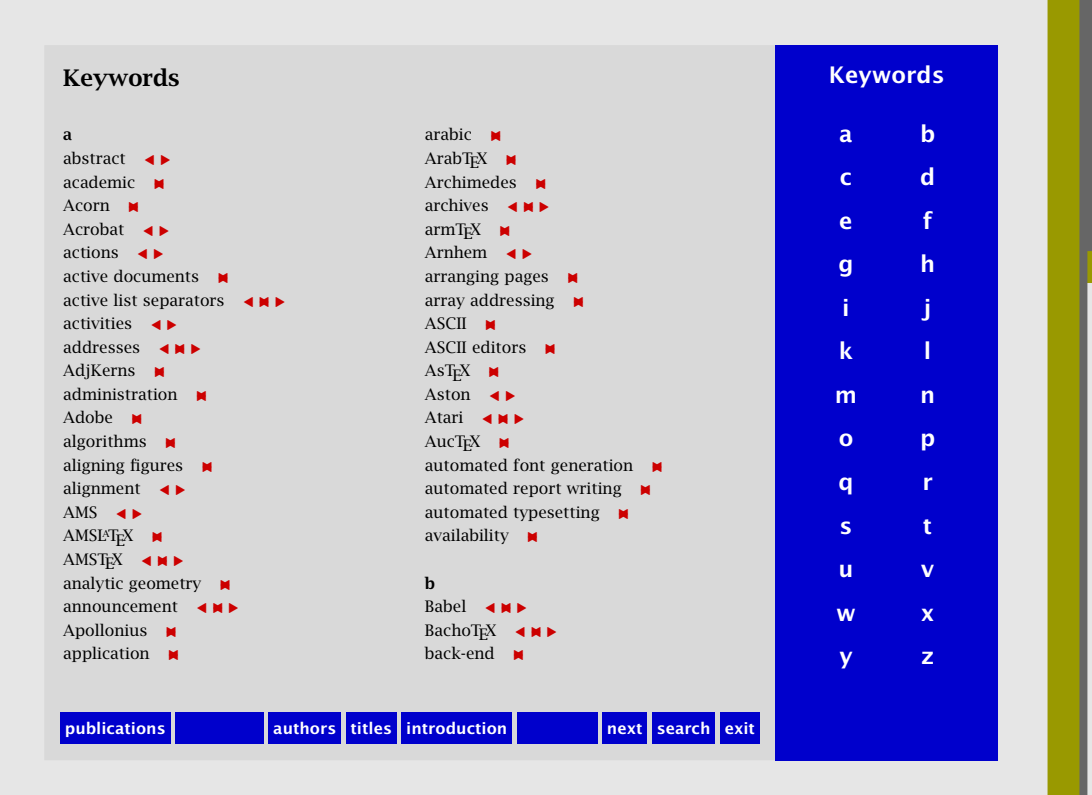

# [keyword index](#page-11-0)

<span id="page-10-0"></span>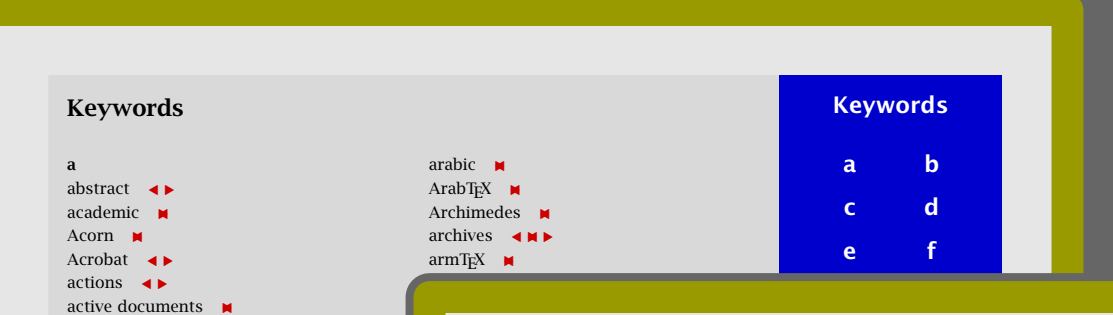

array addressing -ASCII -

automated typesetting availability -

Babel -BachoTEX back-end -

publications authors itles

active list separators  $\rightarrow \rightarrow \rightarrow$ 

activities  $\rightarrow$ addresses <**H** AdjKerns  $\blacksquare$ administration  $\blacksquare$  $Adobe$   $\blacksquare$ algorithms  $\blacksquare$ aligning figures  $\blacksquare$ alignment  $\leftrightarrow$ AMS  $\leftrightarrow$  $AMSET<sub>E</sub>X$   $\blacksquare$  $AMST<sub>E</sub>X \rightarrow M$ analytic geometry  $\blacksquare$ announcement  $\rightarrow \rightarrow \rightarrow$  $Apollonius \t M$ application  $\blacksquare$ 

- $\bullet$  • linked entries AsTEX -
- Aston - $\bullet$ AucTEX -• two columns
- [dedicated right menu](#page-9-0)

# [keyword index](#page-11-0)

<span id="page-11-0"></span>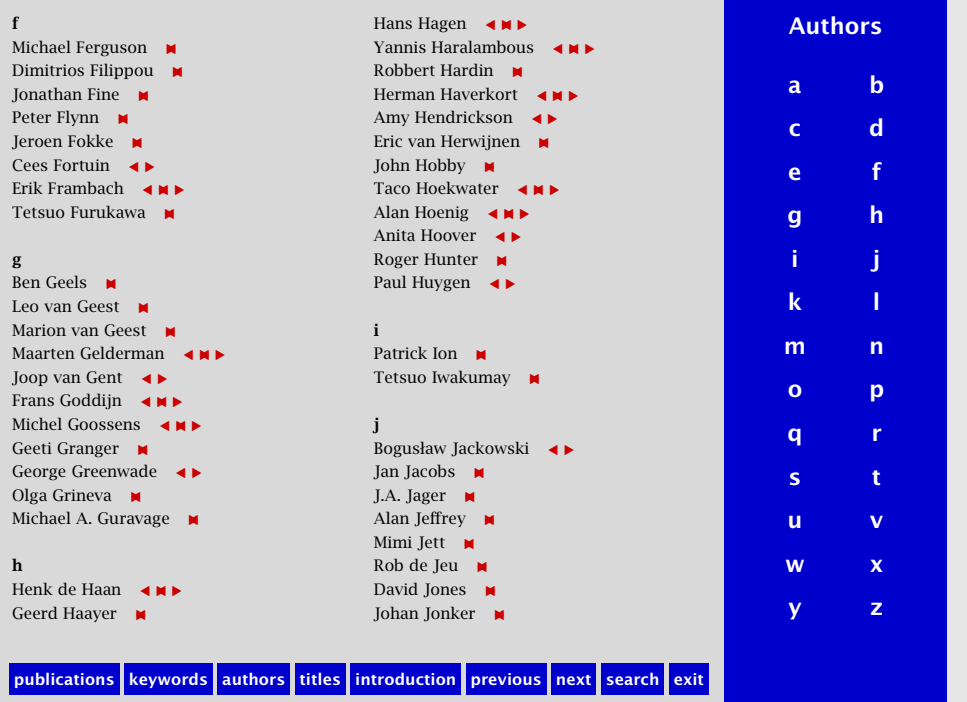

# [author index](#page-13-0)

<span id="page-12-0"></span>f Michael Ferguson  $\blacksquare$ Dimitrios Filippou  $\blacksquare$ Ionathan Fine  $\blacksquare$ Peter Flynn  $\blacksquare$ Jeroen Fokke M  $C$ ees Fortuin  $\rightarrow$ Erik Frambach < ■ Tetsuo Furukawa - M

g Ben Geels -Leo van Geest -Marion van Geest  $\blacksquare$ Maarten Gelderman <**H** Joop van Gent  $\leftrightarrow$ Frans Goddijn **< M** Michel Goossens <**H** Geeti Granger George Greenwade < Olga Grineva  $\blacksquare$ Michael A. Guravage  $\blacksquare$ 

#### h

Henk de Haan < ■ Geerd Haayer  $\blacksquare$ 

publications keywords authors titles

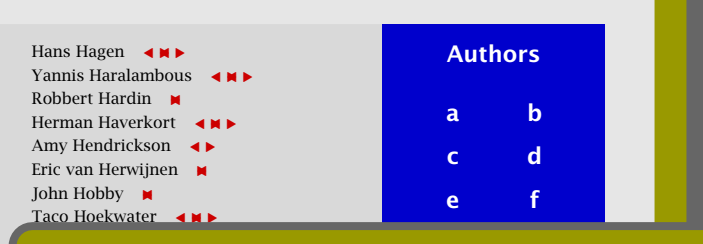

- Paul Huygen -• sorted by name
- Patrick Ion -• linked entries

 $\overline{\phantom{a}}$ Roger Hunter -

Alan Jeffrey -Mimi Jett -Rob de Jeu -David Jones -Johan Jonker -

- Bogusław Jackowski -• two columns
- Jan Jacobs • [dedicated right menu](#page-11-0) J.A. Jager -

# [author index](#page-13-0)

<span id="page-13-0"></span>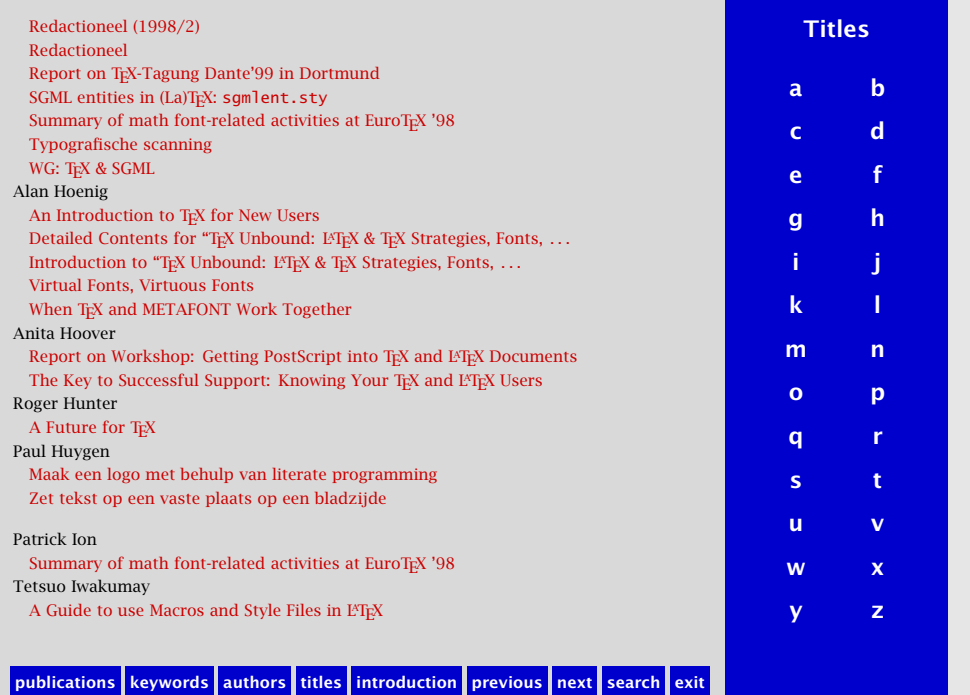

# title index

<span id="page-14-0"></span>Redactioneel (1998/2) Redactioneel Report on T<sub>F</sub>X-Tagung Dante'99 in Dortmund SGML entities in (La)TEX: sqmlent.sty Summary of math font-related activities at EuroTEX '98 Typografische scanning

#### WG: TEX & SGML

Alan Hoenig

An Introduction to T<sub>F</sub>X for New Users Detailed Contents for "TEX Unbound: LATEX Introduction to "TEX Unbound: L'TEX & TEX Virtual Fonts, Virtuous Fonts

When TEX and METAFONT Work Together Anita Hoover

Report on Workshop: Getting PostScript into Tex and Tex and Tex and Tex and Tex and Tex and Tex and Tex and Tex and Tex and Tex and Tex and Tex and Tex and Tex and Tex and Tex and Tex and Tex and Tex and Tex and Tex and Te The Key to Successful Support: Knowing Roger Hunter

A Future for T<sub>F</sub>X

Paul Huygen

Maak een logo met behulp van literate programming Zet tekst op een vaste plaats op een bladz

Patrick Ion

Summary of math font-related activities at Tetsuo Iwakumay

A Guide to use Macros and Style Files in I

publications keywords authors titles

- **Titles** a b c d e f
- [simple two level register](#page-15-0)
- click on titles
- dedicated right menu

# title index

#### <span id="page-15-0"></span>We raden aan om Acrobat Reader in te stellen op 'Full Screen' (via 'View'<br>menu) of op 'Fit in Window'. 'Full Screen' kan weer verlaten worden door op we recommend that you set Acrobat Reader's view to 'Full Screen' (through<br>We recommend that you set Acrobat Reader's view to 'Full Screen' (through 'View' menu) or to 'Fit in Window'. From 'Full Screen' you can return to window view by pressing Esc. Introduction Deze bibliografie omvat alle artikelen die in de eerste 24 nummers van NTG's tijdschrift MAPS zijn verschenen, plus de artikelen gepubliceerd in de proceedings van de EuroTEX-conferentie in 1995, die door de NTG is georganiseerd. De bibliografie omvat in totaal ruim 700 artikelen. This bibliography contains all the articles published in the first 24 issues of NTG's journal MAPS, plus the articles from the proceedings of the EuroTEX conference in 1995, which was organized by the NTG. In total it contains over 700 articles. menu) of op 'Fit in Window'. 'Full Screen' kan weer verlaten worden door op Esc te drukken. window view by pressing Esc. Door middel van indexen op titels, sleutelwoorden en auteurs kunnen artikelen eenvoudig opgezocht worden. Daarnaast kan gebruik worden gemaakt een standaard zoekfunctie door op de knop 'search' te klikken. Door te klikken op de knoppen 'previous' en 'next' kan achteruit c.q. vooruit gebladerd publications keywords authors titles

Indexes on titles, keywords and authors can be used to search for articles. A standard search feature is also available by clicking on the 'search' button. The buttons 'previous' and 'next' can be used to move backwards and forwards.

worden.

next exit

## colofon

#### <span id="page-16-0"></span>Introduction

Deze bibliografie omvat alle artikelen die in de eerste 24 nummers van NTG's tijdschrift MAPS zijn verschenen, plus de artikelen gepubliceerd in de proceedings van de EuroTEX-conferentie in 1995, die door de NTG is georganiseerd. De bibliografie omvat in totaal ruim 700 artikelen.

This bibliography contains all the articles published in the first 24 issues of

NTG's journal MAPS, plus the conference in 1995, which  $v$ over 700 articles.

We raden aan om Acrobat Reader in te ste menu) of op 'Fit in Window'. 'Full Screen' kan Esc te drukken.

> We recommend that you set window view by pressing Esc

Door middel van indexen op titels, sleutelw kelen eenvoudig opgezocht worden. Daarnaa een standaard zoekfunctie door op de knop ken op de knoppen 'previous' en 'next' kan worden.

> Indexes on titles, keywords A standard search feature is ton. The buttons 'previous' forwards.

- a little bit of text
- active URL
- 'View' menu) or to 'Fit in W**indow** view by pressing Escreen' **c** [simple right menu](#page-17-0)

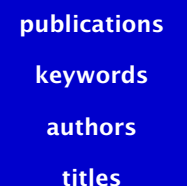

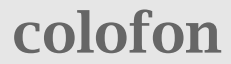

- <span id="page-17-0"></span>• 24 Maps volumes
- 747 entries
- 824 pages (screens)
- 19.435 hyperlinks
- 4.8 MegaByte document

# [some statistics](#page-18-0)

<span id="page-18-0"></span><bibentry type="article" id="20-44" language="en">  $<sub>right</sub>$ </sub>

The Calculator Demo -- Integrating &tex;, Meta </title>

<author>

<au index="hagenh"><fn>Hans</fn><sn>Hagen</sn> </author>

 $\epsilon$  />>>>>> shed volume="20" year="1998" pages="290-29 <journal>MAPS</journal>

</published>

<keywords>

<key>METAPOST</key> <key>JavaScript</key> <key>PDF</key> <key>&context;</key> <key>pdf&tex;</key>

</keywords>

<abstract>

## the data file Due to it's open character, &tex; can act as an authoring tool. This

```
\setuppapersize
  [S6][S6]
\setuplayout
  [topspace=10pt,backspace=10pt,
   margin=0pt,
   rightedge=120pt,rightedgedistance=20pt,
   width=440pt,height=fit,
   header=0pt, footer=0pt,
   bottom=20pt,bottomdistance=10pt]
```
# setting up the layout

<span id="page-20-0"></span>\setupbodyfont [lbr,10pt] \usesymbols [nav] \setupsymbolset [navigation 1] \setupcolors [state=local]

# [fonts and colors](#page-21-0)

<span id="page-21-0"></span>\setupbackgrounds [page] [background=screen] \setupbackgrounds [text,bottom] [rightedge] [background=color, [backgroundcolor=darkblue,](#page-22-0) backgroundoffset=10pt]

# backgrounds

<span id="page-22-0"></span>\setupinteraction [state=start, page=yes, menu=on, style=\ssbf, symbolset=navigation 1, color=darkred, contrastcolor=darkred]

# [basic interaction features](#page-23-0)

# <span id="page-23-0"></span>[Keywords](#page-22-0)

a abstract  $\leftarrow$ academic **x** Acorn  $\blacksquare$ Acrobat  $\leftarrow$  $\text{actions} \quad \blacktriangleleft \blacktriangleright$ active documents  $\blacksquare$ 

addresses -

administration -

active list separators -

expansion=yes]

-

# linked keyw<mark>ord</mark>

Archimedes -

archives -

Arnhem -

arranging pages -

array addressing -

ASCII editors -

Aston -

# <span id="page-24-0"></span>[Keywords](#page-23-0)

a abstract academic Acorn  $\blacksquare$  $Acrobat$   $\rightarrow$ actions active docum

addresses -

administration -

active list separators -

\defineregister [keyword] [keywords]

\setupregister [keyword] [maxwidth=.8\hsize, expansion=yes]

# linked keyw<mark>ord</mark>

Archimedes -

archives -

Arnhem -

arranging pages -

array addressing -

ASCII editors -

Aston -

ites that by locuments. e our main  $\blacksquare$  The  $\blacksquare$ T<sub>F</sub>X as well <span id="page-25-0"></span> $\longleftarrow$  ConTEXt < pdfT<sub>E</sub>X → ◀ METAPOST▶ JavaScript - PDF -

# [keyword menu](#page-27-0)

ites that by locuments. e our main  $\blacksquare$  The  $\blacksquare$ T<sub>F</sub>X as well

# <span id="page-26-0"></span>◀ METAPOST▶ JavaScript -

PDF -

\setupregister [keyword] [coupling=yes]

\coupleregister [keyword]

# **p** 201 [keyword menu](#page-27-0)

```
\setupinteractionmenu
  [bottom]
  [state=start,
   height=\bottomheight,
   samepage=empty, unknownreference=empty,
   frame=off, background=color,
   backgroundcolor=darkblue,
   color=white, contrastcolor=white,
   style=\ssbf]
```
# setting up menus

<span id="page-28-0"></span>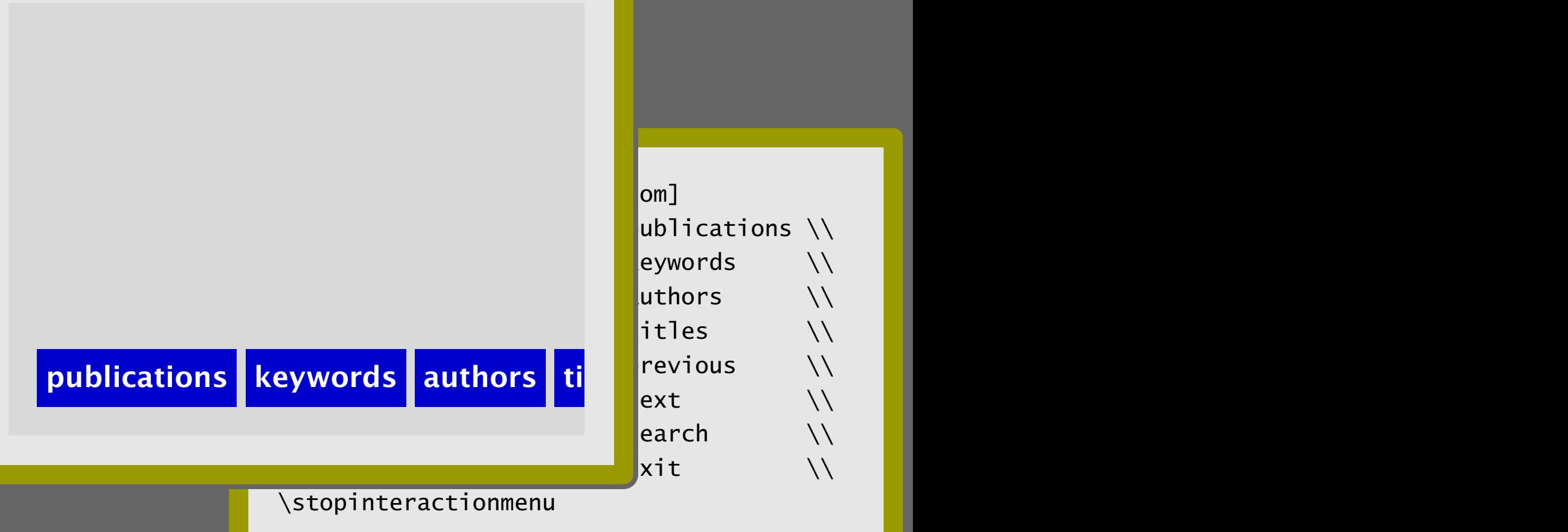

bottom menu

# publications **publications**

<span id="page-29-0"></span>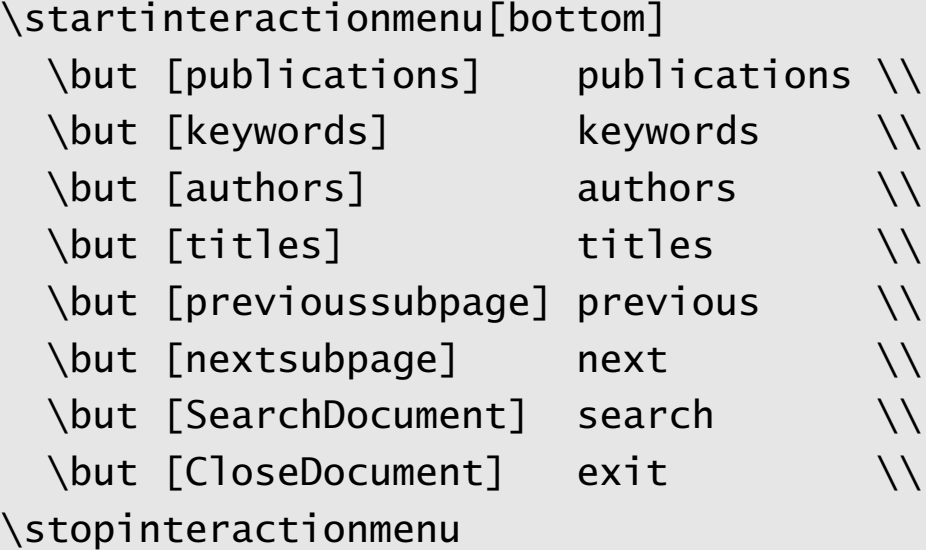

# bottom menu

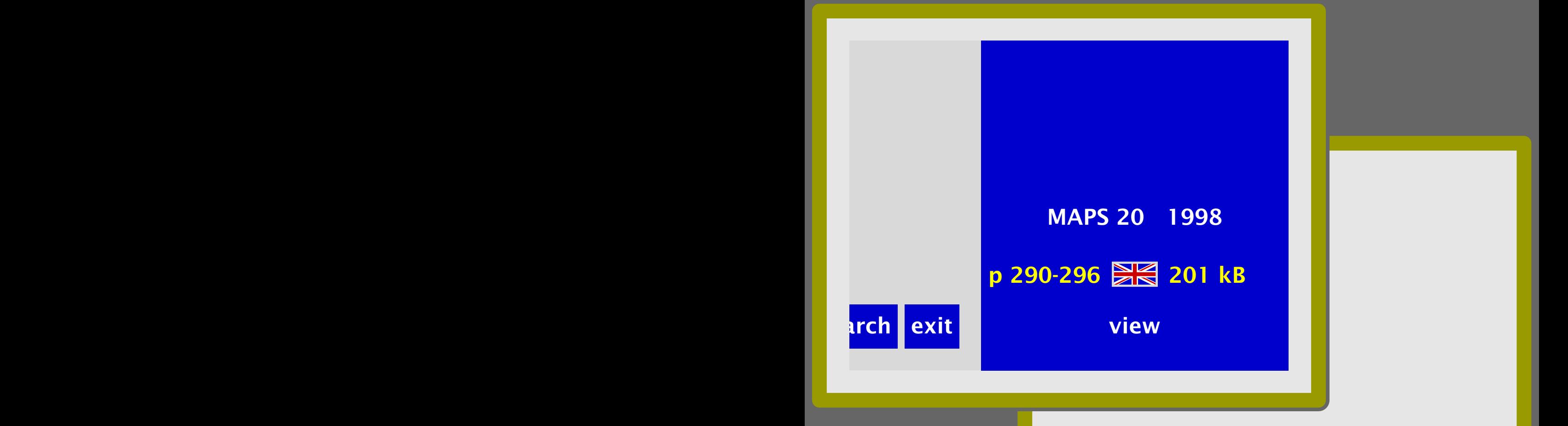

## <span id="page-30-0"></span>[status area in menu](#page-32-0)

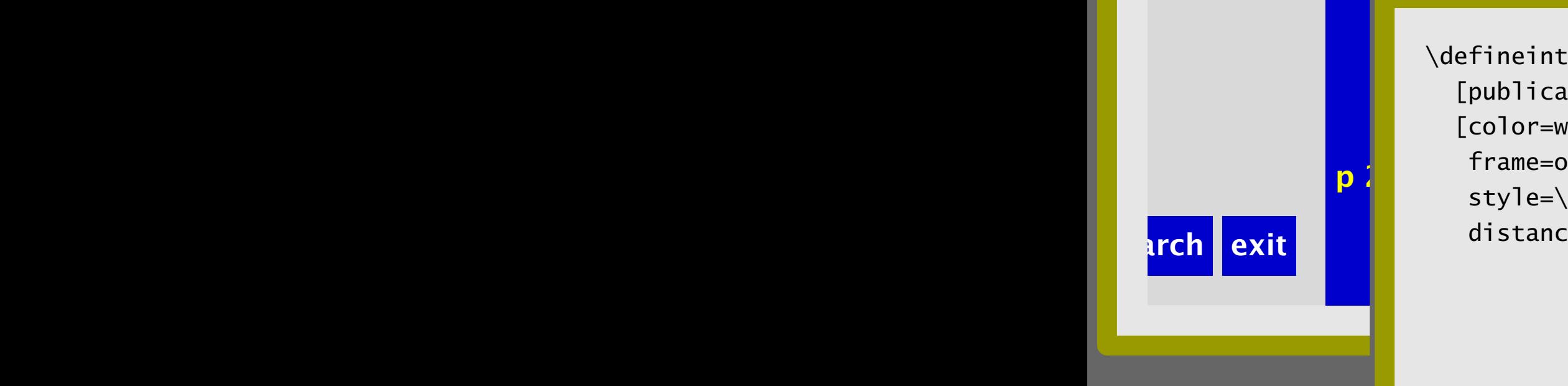

<span id="page-31-0"></span> $[\mathsf{publication}][\mathsf{right}]$ **p**  $\begin{bmatrix} 1 & a_{11} & b_{12} & b_{13} & b_{14} & b_{15} & b_{16} & b_{17} & b_{18} & b_{19} & b_{19} & b_{10} & b_{10} & b_{10} & b_{10} & b_{10} & b_{10} & b_{10} & b_{10} & b_{10} & b_{10} & b_{10} & b_{10} & b_{10} & b_{10} & b_{10} & b_{10} & b_{10} & b_{10} & b_{10} & b_{10} & b_{10} & b_{10} & b_{10} & b_{10} & b_{1$ [\defineinteractionmenu](#page-30-0) [color=white, frame=off, style=\ssbf, distance=overlay]

# [status area in menu](#page-32-0)

# <span id="page-32-0"></span>MAPS 20 1998

Van de Voorzitter (1998/1) From the TUG President  $\langle 1 \rangle$  $\frac{1}{2}$ Financieel verslag 1997 interaction=all, Verslag 20e bijeenkomst, 11 november Redactioneel (1998/1) Het weten waard Jaarverslag ntg 1997

FGBBS op snelheid – verslag van FGBBS

10 jaar 10 jaar 10 jaar 10 jaar 10 jaar 10 jaar 10 jaar 10 jaar 10 jaar 10 jaar 10 jaar 10 jaar 10 jaar 10 jaar

Het nieuwe NTG logo

maxwidth=.8\textwidth,

 $W_{\rm eff}$  , is sometimes needed by computations needed by computations  $W_{\rm eff}$ 

before  $\mathcal{L}$ 

simple lists

# <span id="page-33-0"></span>MAPS 20 1998

10 jaar 10 jaar 10 jaar 10 jaar 10 jaar 10 jaar 10 jaar 10 jaar 10 jaar 10 jaar 10 jaar 10 jaar 10 jaar 10 jaar

Het nieuwe NTG logo

Verslag 20e b Van de Voorz From the TUC Redactioneel Het weten wa Financieel vel Jaarverslag n

\definehead [publicationtitle] [section]

de NTG en het Internet (1998) is maxwidth=.8\textwidth, efore=,after=] \setuplist [publicationtitle] [alternative=f, interaction=all,

## $W_{\rm eff}$  , is sometimes needed by computations needed by computations  $W_{\rm eff}$ simple lists

<span id="page-34-0"></span>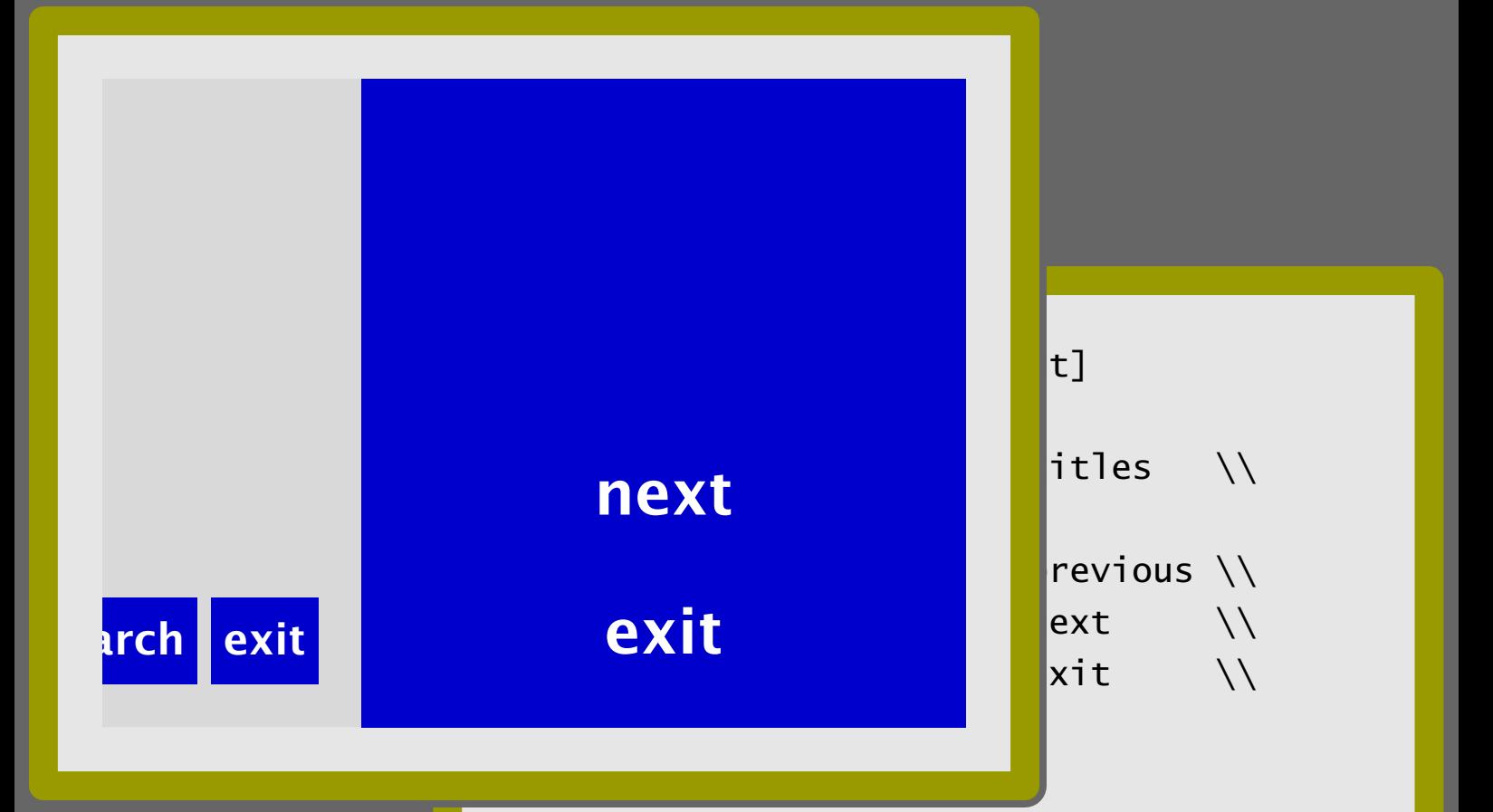

# viewer control

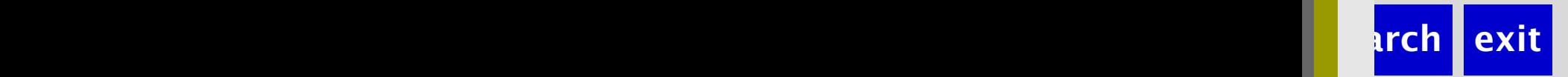

## <span id="page-35-0"></span>[\startinteractionmenu\[rig](#page-34-0)ht]

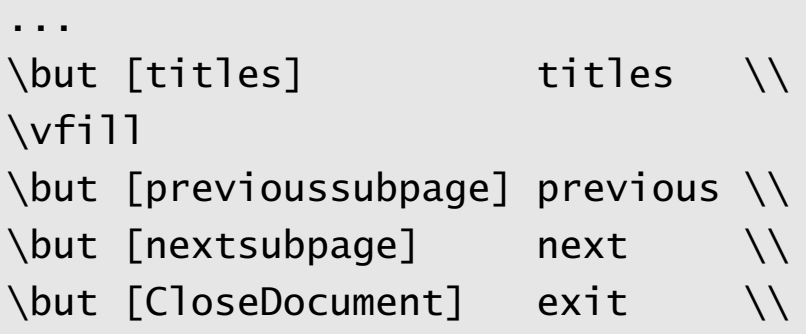

\stopinteractionmenu

...

## viewer control

<span id="page-36-0"></span>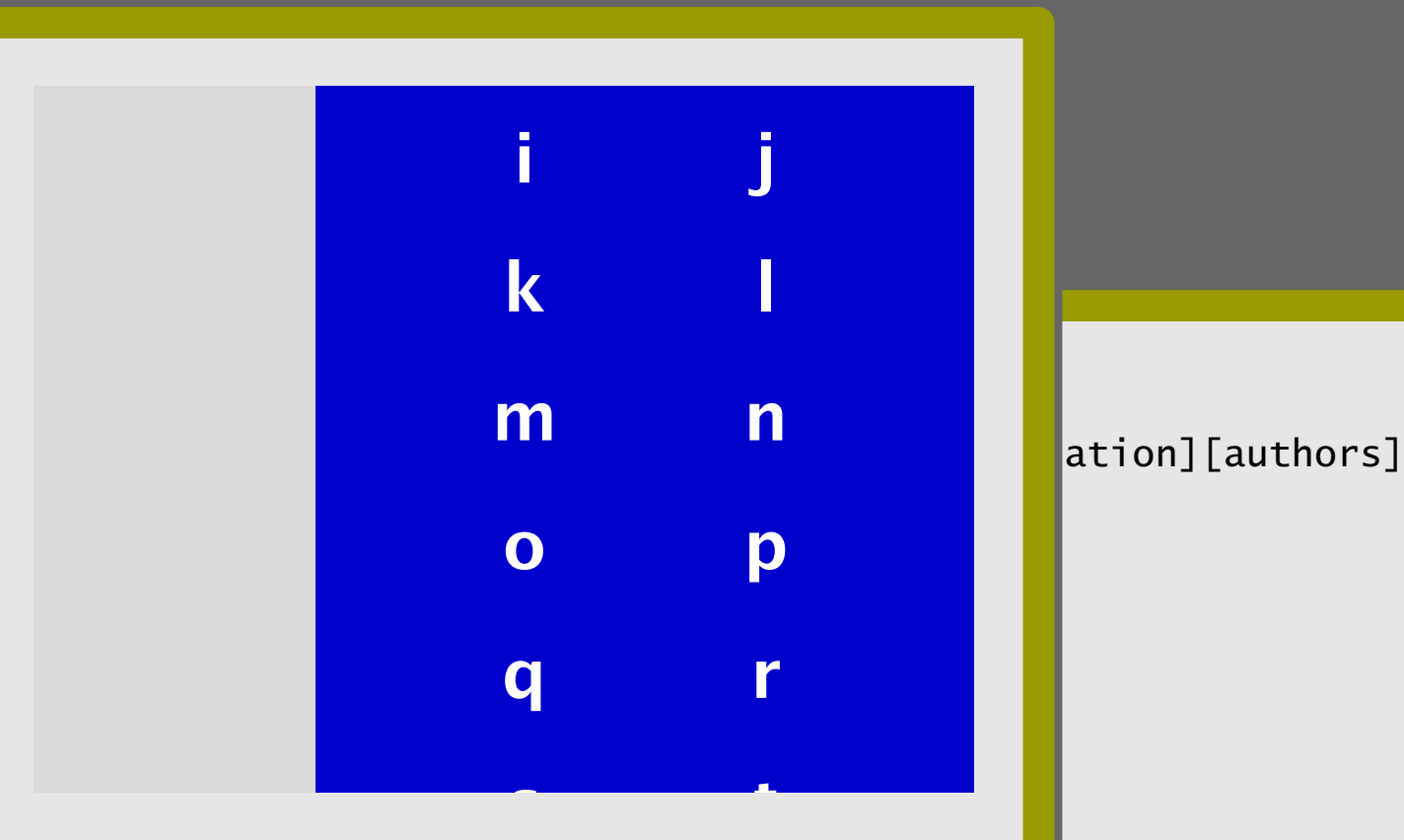

# alphabetic entries

<span id="page-37-0"></span>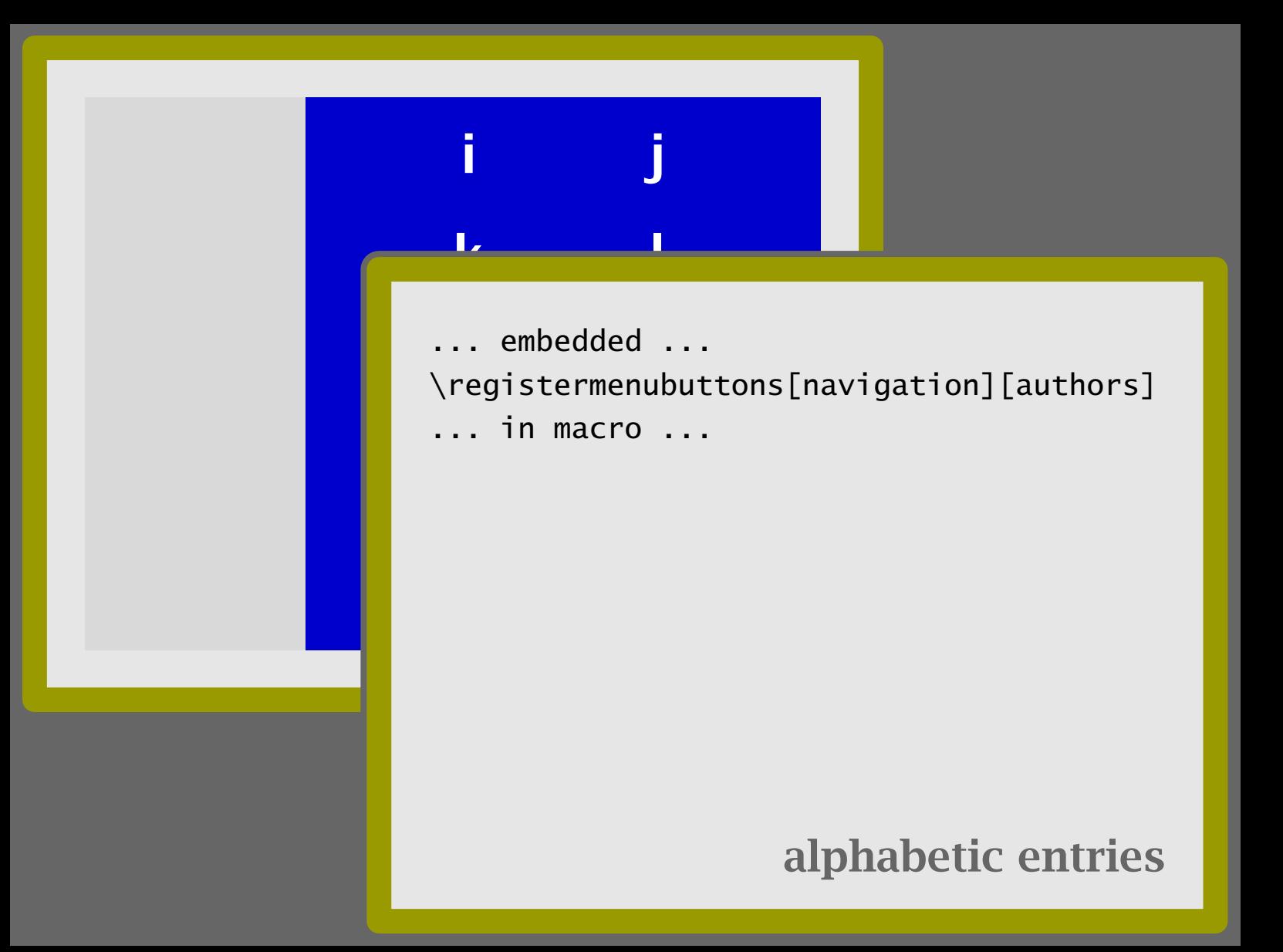

<span id="page-38-0"></span>SGML entities in (La)T<sub>E</sub>X: sgmlent.st Summary of math font-related activies at  $\begin{array}{|c|c|c|}\n\hline\n\end{array}$ Typografische scanning and the Typografische scanning WG: TEX & SGML  $\mathbf{r}$  and  $\mathbf{r}$ An Introduction to T<sub>E</sub>X for New User Redactioneel (1998/2) Redactioneel Report on T<sub>E</sub>X-Tagung Dante'99 in D Alan Hoenig Datailad Cantanta for "TLV Unbound:

Introduction to "TE

Virtual Fonts, Virtuous Fonts

indicator=no]

X and METAFONT Work Together

X Unbound: L<sup>A</sup>

# no symbols

X Strategies, Fonts, . . .

X Strategies, Fonts, . . .

TE

 $\overline{\phantom{a}}$ 

TE

# <span id="page-39-0"></span>Redactioneel (1998/2) Redactioneel

Virtual Fonts, Virtuous Fonts

Report on SGML entit Typografisch  $WG: T<sub>E</sub>X & |$ Alan Hoenig An Introdu

\defineregister Summary  $\epsilon$  [titlebyauthor] when the EuroTE of the EuroTE of the EuroTE of the EuroTE of the EuroTE of the Euro [titlesbyauthor]

X-Tagung Dante'99 in Dortmund

 $\mathbb{R}^1$  new Users Detailed Content for the interaction=text, International Control in indicator=no] \setupregister [titlebyauthor]  $[n=1,$ symbol=none,

X and METAFONT Work Together

# no symbols

X Strategies, Fonts, . . .

X Strategies, Fonts, . . .

<span id="page-40-0"></span>\defineSGMLseparateentity [br] {\blank} \defineSGMLgroupedentity [em] {\bgroup\em} {\egroup}

# [some trivial interfacing](#page-41-0)

```
saving and processing
\defineXMLenvironment [bibentry]
  [type=, id=, language=]\{\begin{bmatrix} \end{bmatrix}\}{\Bibentry\egroup}
\defineXMLpush [keywords]
  \defineXMLargument [key]
    [index=]
    {\HandleKey}
\defineXMLpush [editor]
\defineXMLpush [abstract]
```
<span id="page-42-0"></span>\def\HandleKey#1% {\noindent \hbox to \hsize {\strut \hfill \ignorespaces \doifXMLparelse{key}{index} {\coupledkeyword  $[\&\XMLpar\{key\}\{index\}\}]$ {#1}} {\coupledkeyword{#1}}%  $\unskip 20cm \ndap{\text{b}} \quad \nabla$ 

# [manipulating data](#page-43-0)

```
\structuralelement[publications]{Publi..
\startcolumns[n=3]
 \placelist[publication][criterium=all]
\stopcolumns
```
\processXMLfilegrouped{mapsbib.xml}

# the main text flow

<span id="page-44-0"></span>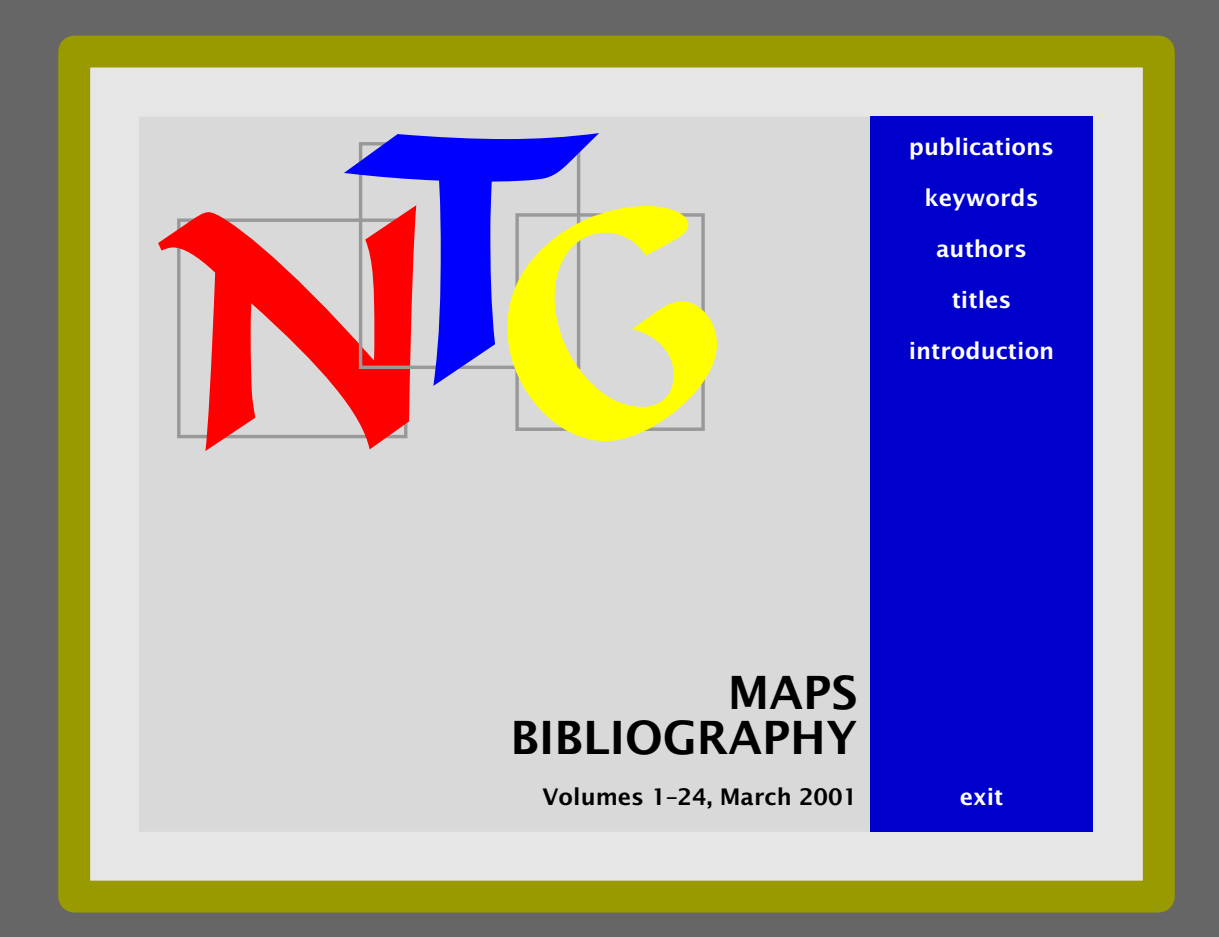